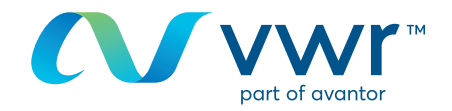

# Voľba zdroja kreditu

Vaša internetová lokalita vwr na nakupovanie online **Prejdite na stránku www.vwr.com**

**1 Rýchly prístup** alebo **prihlásenie/registrácia**

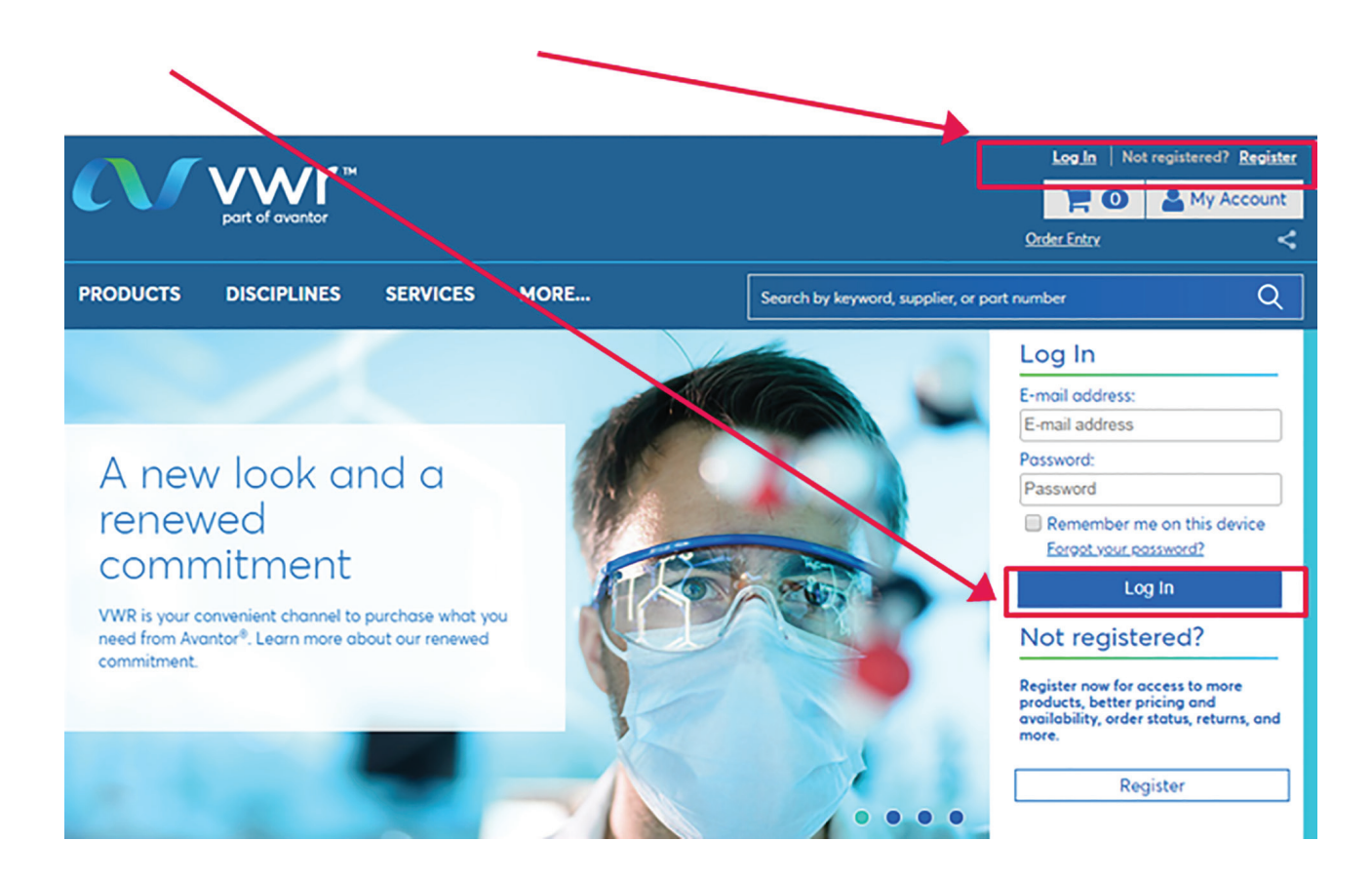

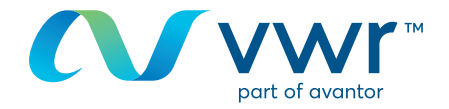

### Voľba zdroja kreditu **2**

V závislosti od štruktúry vášho zákazníckeho konta si na domovskej stránke v rozbaľovacej ponuke môžete vybrať zdroj kreditu

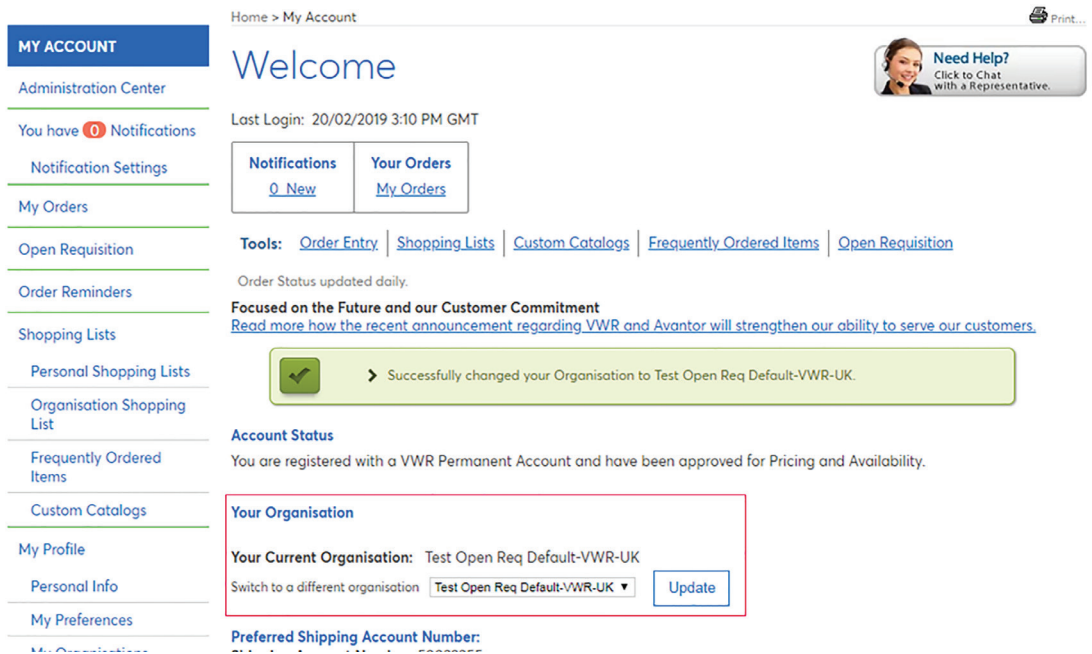

#### Kliknite na rozbaľovaciu ponuku a potom na tlačidlo **"Aktualizovať"**

## **Your Organisation**

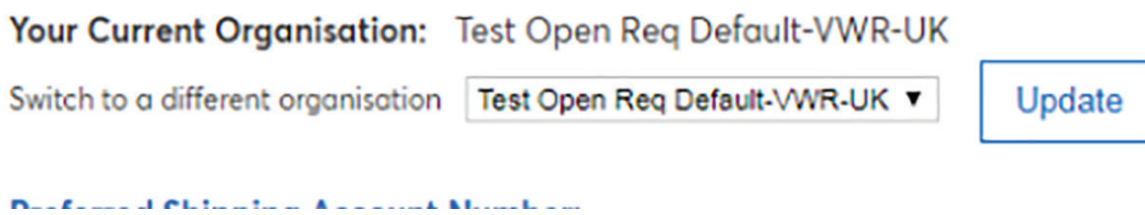

Ak sa tu požadovaný zdroj kreditu nenachádza, pozrite si ďalší krok

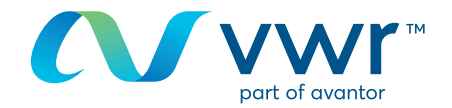

#### Výber fakturačnej adresy **3**

V závislosti od štruktúry svojho zákazníckeho konta si môžete vybrať fakturačné konto Moja objednávka – po schválení nákupného košíka prejdite do časti **"Zvoliť fakturačné konto"** Ak adresa chýba, kontaktujte nás na telefónnom čísle **01 45 14 89 12**

## **Shipping Options**

Store your shipping information and default settings below. When you proceed to the checkout page, your stored information will be available.

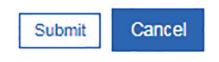

**Your Current Organisation:** 

**Training Demo Account** 

Switch to a different organisation **Preferred Shipping Account Number:** Change shipping address for this site visit Shipping Account Number: 50002658 Nickname: VWR WEB SYSTEM - TEST ADDRESS \*\* ORDERS RAISED ON THIS ACCOUNT \*\* \*\* ARE FOR TEST PURPOSES ONLY \*\* \*\* PLEASE DO NOT DELIVER \*\* **TEST STREET** TEST CITY, BH15 1TD **GR** 

#### **Alternate Shipping Account Numbers:**

If you have stored alternate shipping account numbers, they will be listed here. Using the radio buttons, you will be able to designate one of the alternates as your preferred shipping account number. Your preferred shipping account number will always be listed at the top of this page and will appear first on checkout. Use the check box to delete alternate shipping account numbers you no longer wish to use.

#### Dokončenie objednávky **4**

Skontrolujte informácie v objednávke

**Dôležité!** Môže byť potrebné číslo objednávky alebo servisný kód

Postupujte podľa formátu aktuálneho servisného kódu, pretože sa vyžaduje na fakturáciu, a v portáli Chorus rozlišuje veľké a malé písmená

V súlade s objednávkou 2014-697 bude spoločnosť VWR od 1. 1. 2018 spracovávať vaše faktúry prostredníctvom portálu Chorus Pro